## **Premier jeu avec Scratch**

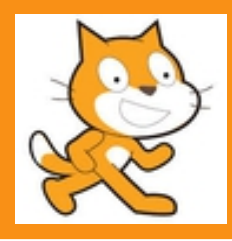

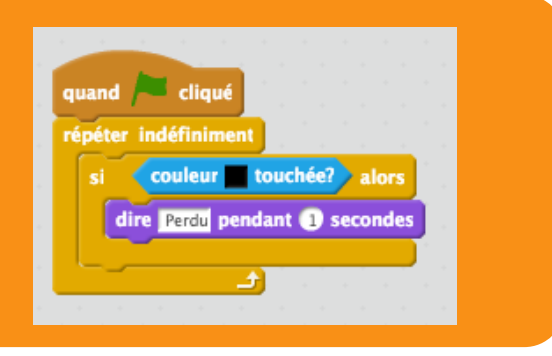

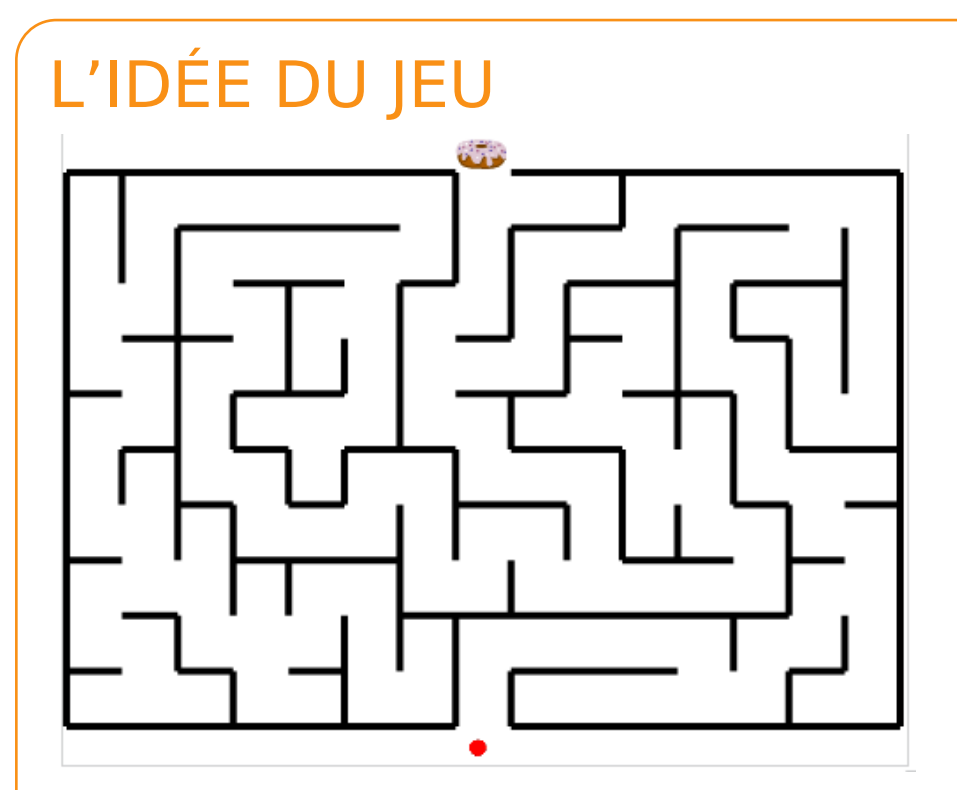

Il s'agit ici d'un jeu de labyrinthe, le but est donc d'atteindre le donut en haut de l'écran. Pour cela il faut déplacer le lutin rouge à l'aide des flèches du clavier.

Mais attention, il ne faudra pas toucher les murs du labyrinthe !

## STRUCTURE GRAPHIQUE DU JEU

## **Maze Generator**

Create a random maze by clicking "Generate". If you would like to print it, you will get best results by downloading and printing the PDF file. (The PDF file will contain the solution on the second page.)

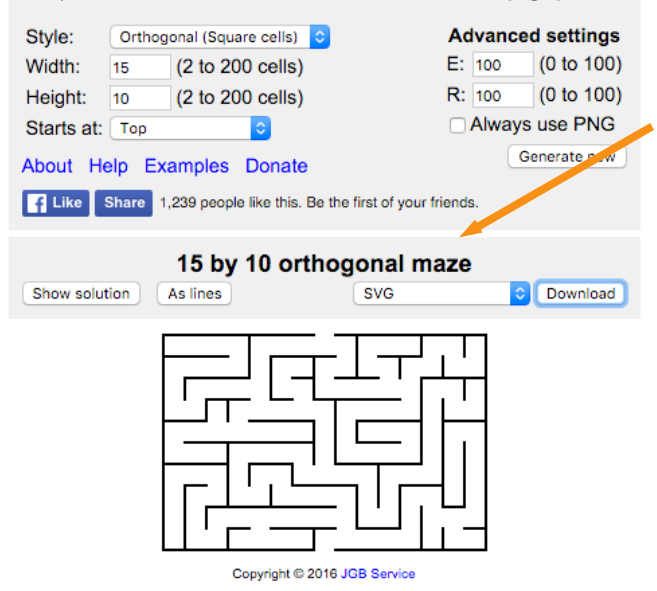

Rendez-vous sur le site http://www.mazegenerator.net/ pour générer automatiquement le labyrinthe.

Quelques options :

Largeur (Width), Hauteur (Height), …

Et terminez par exporter votre image en SVG.

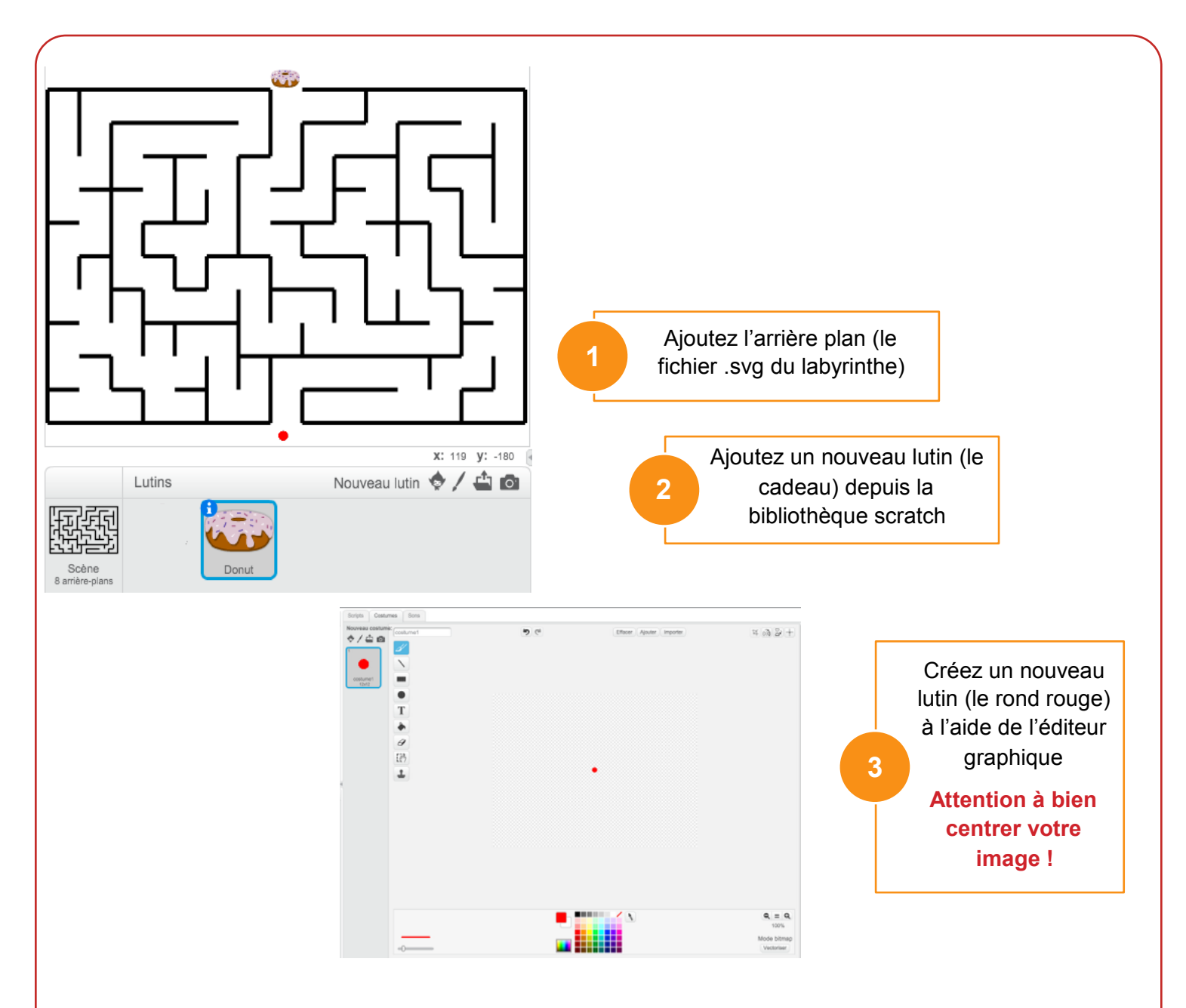

*Pensez à renommer les lutins, ce qui facilitera l'écriture et la relecture du programme*

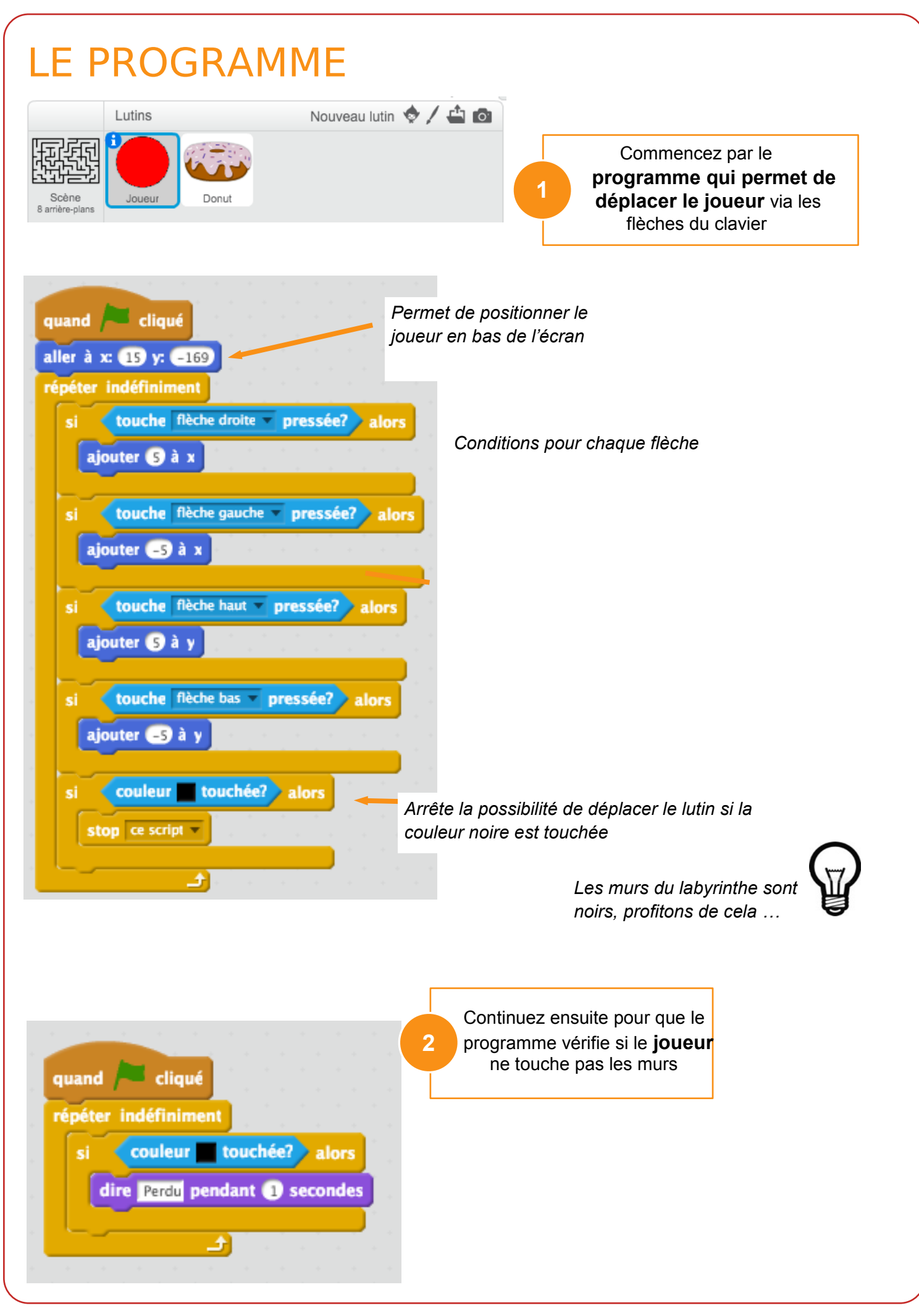

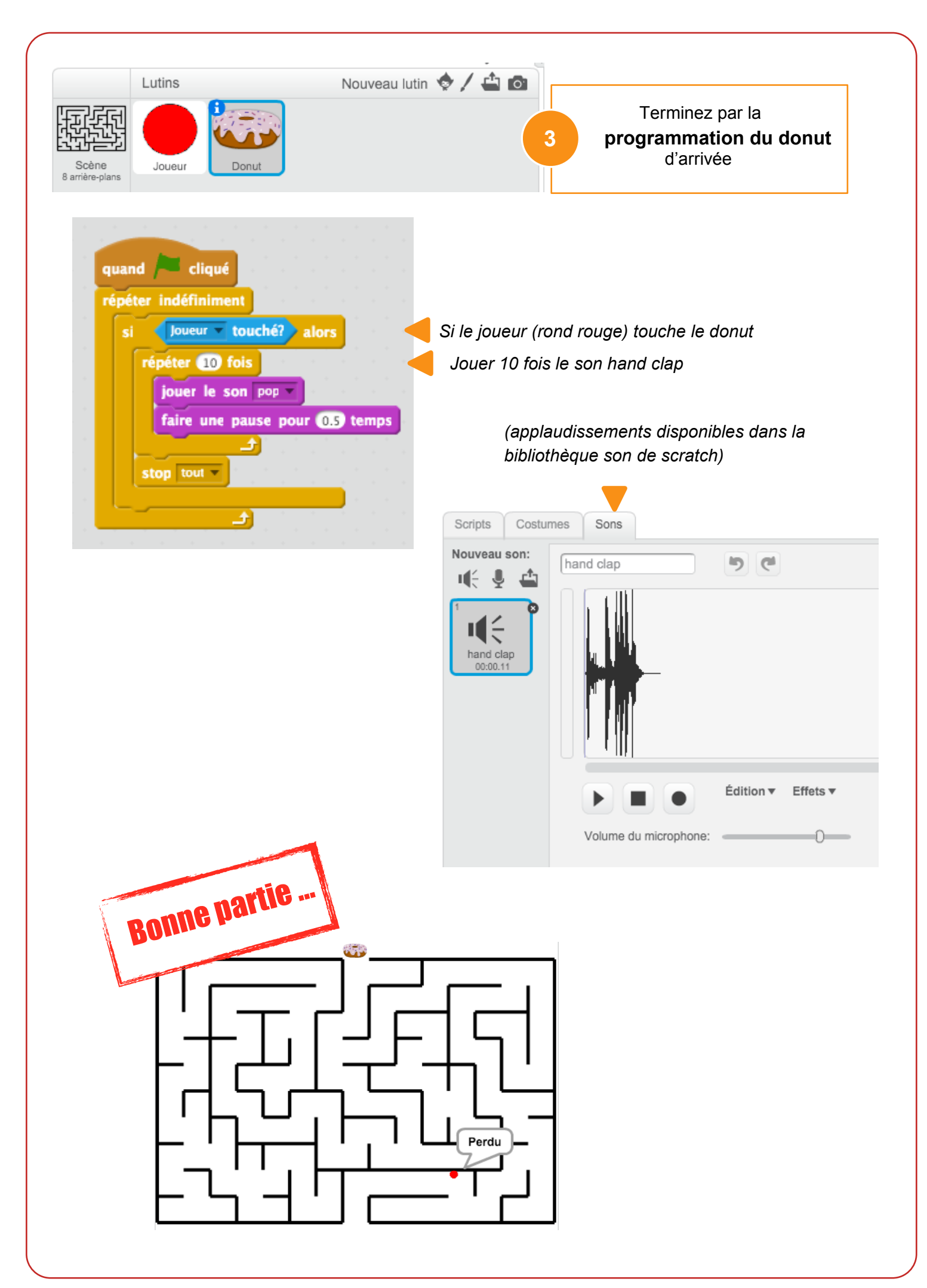